# LEMBAR KERJA PESERTA DIDIK (LKPD) Mata Pelajaran : Simulasi dan Komunikasi Digital

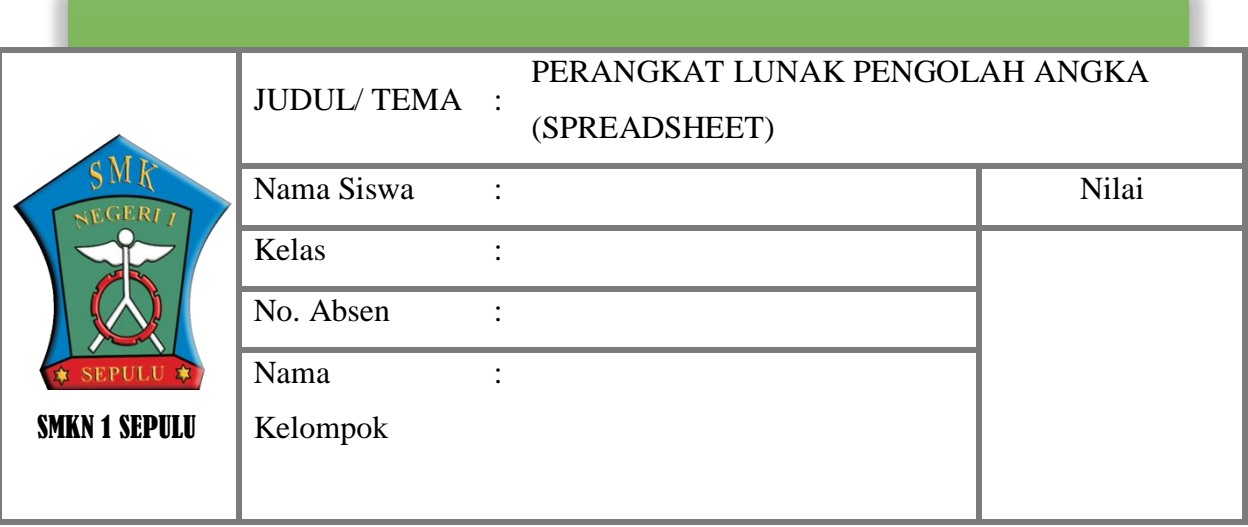

- 1. Menghayati dan mengamalkan ajaran agama yang dianutnya
- 2. Menghayati dan mengamalkan perilaku jujur, disiplin, tanggung jawab, peduli (gotong royong, kerjasama, toleran, damai), santun, responsif dan pro-aktif dan menunjukan sikap sebagai bagian dari solusi atas berbagai permasalahan dalam berinteraksi secara efektif dengan lingkungan sosial dan alam serta dalam menempatkan diri sebagai cerminan bangsa dalam pergaulan dunia.
- 3. Memahami, menerapkan, menganalisis, dan mengevaluasi tentang pengetahuan faktual, konseptual, operasional dasar, dan metakognitif sesuai dengan bidang dan lingkup kerja etika

## profesi pada tingkat teknis, spesifik, detil, dan kompleks, berkenaan dengan ilmu pengetahuan, A. KOMPETENSI INTI

teknologi, seni, budaya, dan humaniora dalam konteks pengembangan potensi diri sebagai bagian dari keluarga, sekolah, dunia kerja, warga masyarakat nasional, regional, dan internasional.

4. Melaksanakan tugas spesifik dengan menggunakan alat, informasi, dan prosedur kerja yang lazim dilakukan serta memecahkan masalah sesuai dengan bidang kerja simulasi dan komunikasi digital. Menampilkan kinerja di bawah bimbingan dengan mutu dan kuantitas yang terukur sesuai dengan standar kompetensi kerja. Menunjukkan keterampilan menalar, mengolah, dan menyaji secara efektif, kreatif, produktif, kritis, mandiri, kolaboratif, komunikatif, dan solutif dalam ranah abstrak terkait dengan pengembangan dari yang dipelajarinya di sekolah, serta mampu melaksanakan tugas spesifik di bawah pengawasan langsung. Menunjukkan keterampilan mempersepsi, kesiapan, meniru, membiasakan, gerak mahir, menjadikan gerak alami dalam ranah konkret terkait dengan pengembangan dari yang dipelajarinya di sekolah, serta mampu melaksanakan tugas spesifik di bawah pengawasan langsung.

# B. KOMPETENSI DASAR DAN INDIKATOR PENCAPAIAN KOMPETENSI

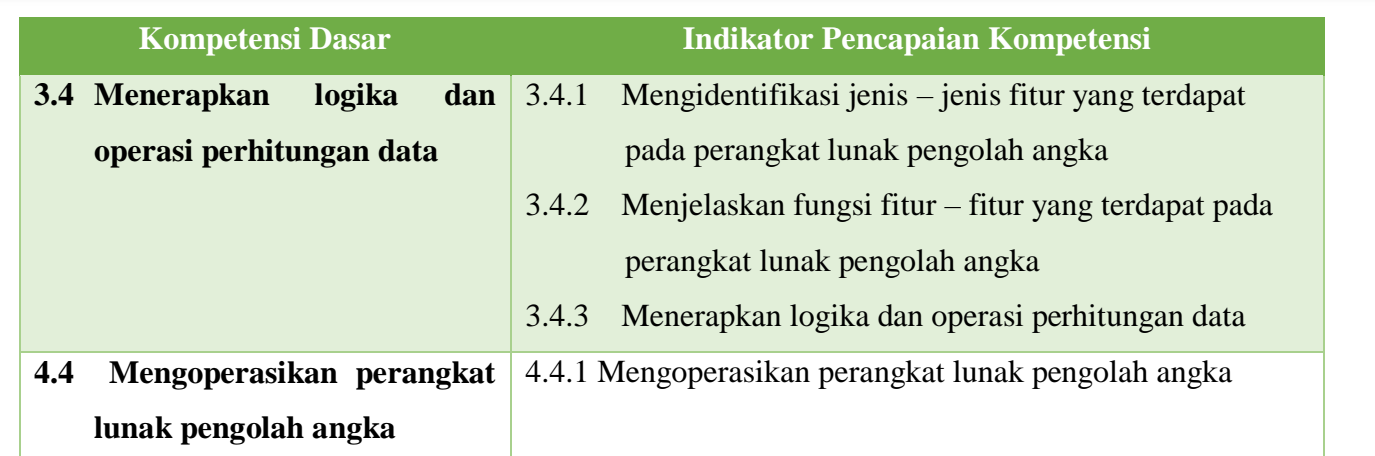

# C. TUJUAN PEMBELAJARAN

- 1. Melalui diskusi kelompok dan penggalian informasi, peserta didik diharapkan dapat mengidentifikasi jenis-jenis fitur yang terdapat pada perangkat lunak pengolah angka dengan teliti, jujur, santun dan gotong royong
- 2. Melalui diskusi kelompok dan penggalian informasi, peserta didik diharapkan dapat menjelaskan fungsi fitur yang terdapat pada perangkat lunak pengolah angka dengan teliti, jujur, santun dan gotong royong
- 3. Melalui diskusi kelompok dan penggalian informasi, peserta didik diharapkan dapat memperesentasikan hasil diskusinya dengan rasa percaya diri, jujur, dan tanggung jawab

#### D. MATERI PEMBELAJARAN

Microsoft Excel merupakan salah satu perangkat lunak pengolah angka yang menjadi bagian dari aplikasi Microsoft Office dan juga disebut Spreadsheet. Microsoft Excel memiliki beberapa fitur, antara lain: Quick Access Toolbar, Redo Ribbon, Title, Name Box, Cell, Row, Column, Formula Bar, Scroll between worksheets, Lembar kerja (worksheet), Click to add a new worksheet, Normal View, Page Layout View, Page Break View, dan Scroll Bar

Dengan memanfaatkan fitur-fitur yang tersedia pada perangkat lunak tersebut, kita dapat melakukan berbagai pengolahan informasi, misalnya dengan memanfaatkan fitur berikut ini:.

1. Baris dan Kolom

Secara default setiap tampilan baris dan kolom yang terdapat pada workbook akan memiliki tinggi dan lebar yang sama. Lebar dan tinggi sel dapat dimodifikasi sesuai teks yang dimasukkan.

2. Memodifikasi tinggi/ lebar semua baris dan kolom

Tinggi dan lebar setiap baris dan kolom dapat dilakukan pada waktu yang sama. Hal ini memungkinkan mengatur ukuran keseragaman setiap baris dan kolom dalam lembar kerja.

3. Font, Cell Border, dan Styles

Batas sel (cell border) dapat ditambahkan ke dalam teks yang diketikkan pada lembar kerja.

4. Format nomor

Menggunakan format nomor mempermudah Spreadsheet (Excel) dalam memahami data yang dimasukan dan memastikan bahwa data yang dimasukkan konsisten dengan rumus sehingga akan dihitung dengan benar.

5. Multiple worksheet

Lembar kerja juga dapat dikelompokan, agar dapat menambahkan informasi dengan cepat ke beberapa lembar kerja sekaligus.

6. Formula

Salah satu fitur yang paling hebat di Excel adalah kemampuan untuk menghitung informasi numerik menggunakan rumus (formula). Excel menggunakan standar operator rumus, seperti tanda plus (+) untuk penambahan, tanda minus (-) untuk pengurangan, tanda bintang (\*) untuk perkalian, garis miring (/) untuk pembagian, dan sebuah tanda sisipan (^) untuk eksponen.

7. Rumus Kompleks

Rumus kompleks adalah rumus yang berisi beberapa operator matematika,

8. Fill Handle

Rumus juga dapat disalin ke sel yang berdekatan menggunakan fitur fill handle, yang dapat menghemat banyak waktu dan usaha jika ingin melakukan perhitungan yang sama dalam beberapa kali pada lembar kerja. Fill handle adalah kotak kecil di sudut kanan bawah sel yang dipilih.

9. Relative dan Absolute Cell References

Referensi relatif (relative) dan referensi mutlak (absolute) berbeda cara kerjanya ketika disalin dan diisi dengan sel lainnya. Referensi relatif akan berubah ketika formula disalin ke sel lain. Sebaliknya, referensi mutlak tetap konstan tidak peduli di mana mereka akan disalin.

10. Fungsi (function)

Fungsi (function) adalah rumus yang telah ditetapkan untuk melakukan perhitungan dengan menggunakan nilai-nilai tertentu dalam urutan tertentu. Berikut adalah beberapa fungsi yang paling umum yang akan digunakan:

- a. SUM: Fungsi ini menambahkan semua nilai dari sel-sel dalam argumen.
- b. AVERAGE: Fungsi ini menentukan nilai rata-rata yang ada dalam argumen, dengan cara menghitung jumlah dari sel-sel kemudian membagi nilai tersebut dengan jumlah sel dalam argumen.
- c. COUNT: Fungsi ini menghitung jumlah sel dengan data numerik dalam argumen. Paling cocok digunakan untuk menghitung dengan cepat nilai dalam rentang sel.
- d. MAX: Fungsi ini menentukan nilai sel tertinggi yang terdapat dalam argumen.
- e. MIN: Fungsi ini menentukan nilai sel terendah yang terdapat dalam argumen.
- f. Median: untuk menentukan nilai tengah
- g. Fungsi Logika IF: digunakan untuk melakukan pemilihan berdasarkan kondisi tertentu.
- h. Fungsi Library
- 11. Freeze Panel dan View Option

Excel mencakup beberapa alat yang dapat mempermudah untuk melihat konten dari berbagai bagian lembar kerja pada saat yang sama, termasuk kemampuan untuk membekukan panel (freeze panes) dan membagi (split) lembar kerja.

12. View Option

Excel memiliki pilihan tambahan untuk membuat lembar kerja lebih mudah untuk dilihat dan dibandingkan. Untuk memilih tampilan tersebut klik tab View, dan pilih mode yang diinginkan. Misalnya, buka jendela baru (New Window) untuk membukan jendela baru pada buku kerja atau membagi lembar kerja ke panel terpisah (Split).

13. Sorting Data

Ada 2 jenis sorting data, yaitu: pengurutan sheet dan pengurutan range.

14. Filtering Data

Filter dapat digunakan untuk mempersempit data dalam lembar kerja, sehingga dapat melihat hanya informasi yang dibutuhkan.

15. Group dan Subtotal

Excel dapat mengatur data ke dalam kelompok/grup (group), sehingga dapat dengan mudah menampilkan dan menyembunyikan bagian tertentu dari lembar kerja. Untuk meringkas kelompok yang berbeda dapat menggunakan perintah subtotal dan membuat garis besar pada lembar kerja. Seperti: Mengelompokkan Baris atau Kolom dan Membuat Subtotal

16. Tabel

Tabel digunakan untuk meningkatkan tampilan dan nuansa dari buku kerja, membantu mengatur konten, dan membuatnya menjadi lebih mudah digunakan.

17. Grafik dan diagram

Penyajian dalam bentuk grafik/diagram (chart) memungkinkan untuk menggambarkan lembar kerja secara grafis, yang membuat mudah dalam memvisualisasikan perbandingan dan tren. Prosespembuatan grafik dapat dibagi menjadi 4 tahap, yaitu menentukan data yang ingin disampaikan, mengatur data, menyiapkan grafik, dan format diagram.

18. Conditional Formatting

Serupa dengan grafik, format bersyarat (conditional formatting) menyediakan cara lain untuk memvisualisasikan data dan membuat lembar kerja lebih mudah untuk dipahami. Format bersyarat menerapkan pemformatan seperti warna, ikon, dan data bar pada satu sel atau lebih berdasarkan nilai sel.

## E. LANGKAH PEMBELAJARAN

#### **I. Petunjuk Kerja**

- a. Buatlah kelompok beranggotakan 4 5 orang
- b. Diskusikan soal di bawah ini bersama anggota kelompoknya masing masing

#### **II. Soal**

#### **Perhatikan gambar di bawah ini!**

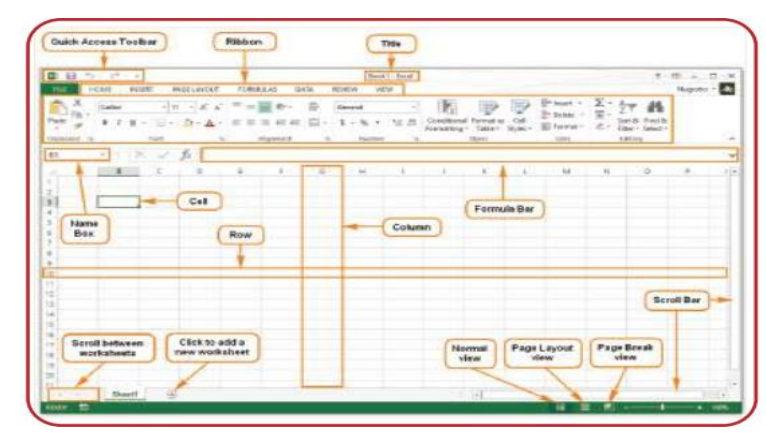

Identifikasi fitur Microsoft Excel pada gambar di atas kemudian deskripsikan fungsi masing-masing fitur Microsoft Excel tersebut!

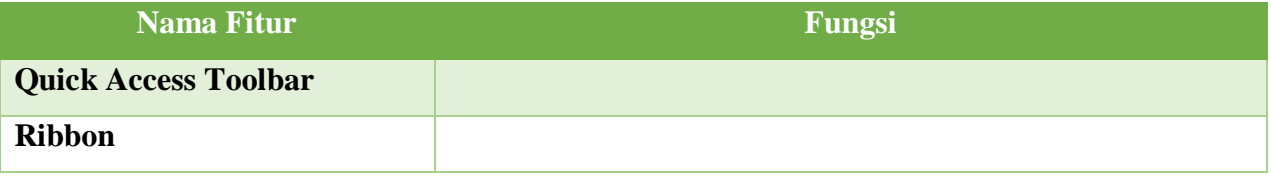

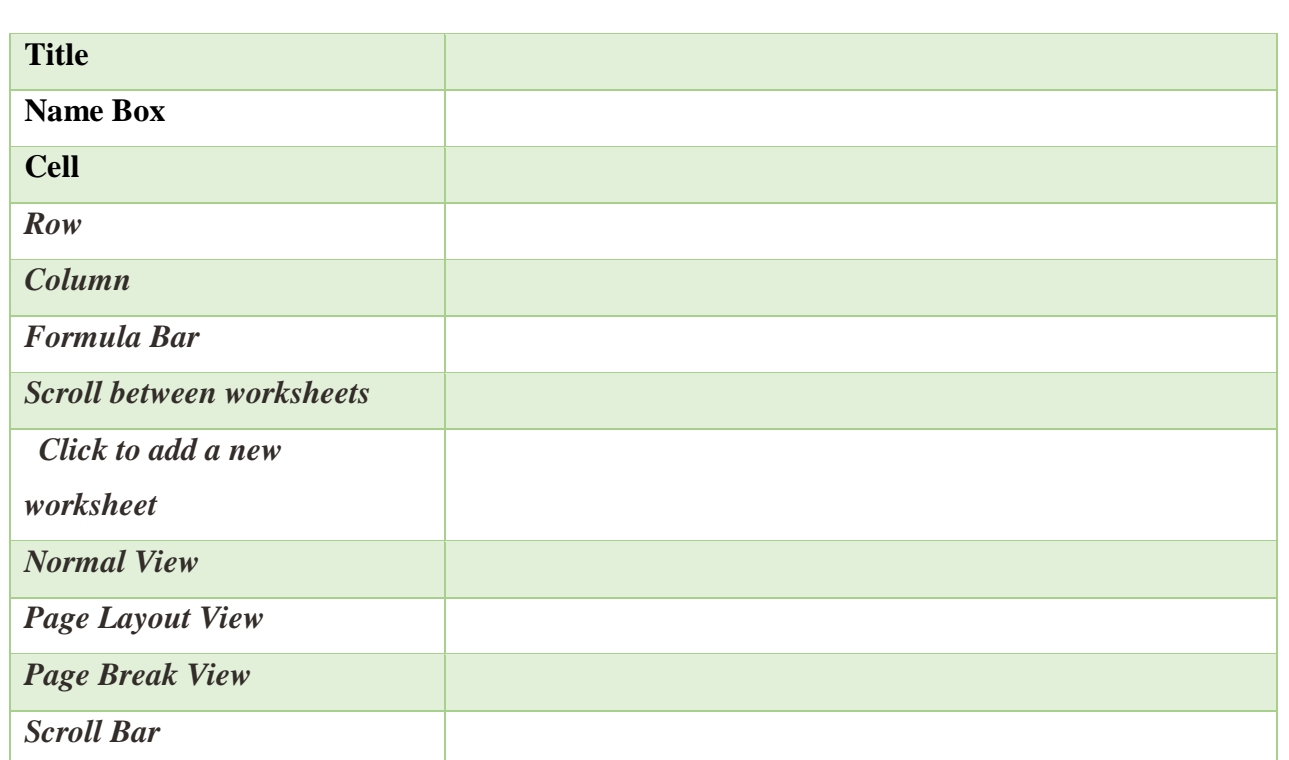

#### a. terhubung keinternet. F. DISKUSI

Dengan memanfaatkan fitur-fitur yang tersedia pada Microsoft Excel tersebut, kita dapat melakukan berbagai pengolahan informasi. Salah satunya adalah melakukan pemformatan nomor yang sesuai dengan data yang dibutuhkan. Format tersebut memberi tahu jenis data apa yang digunakan, misalnya: tanggal, waktu, persentase (%), mata uang (IDR), dan sebagainya. Perhatikan gambar di bawah ini!

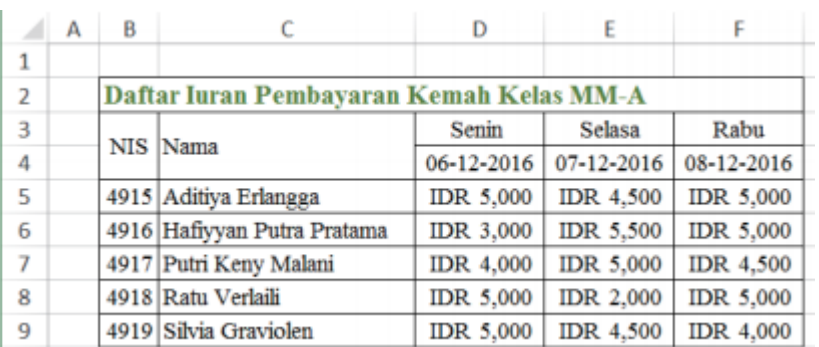

Jelaskan Langkah - langkah yang dapat dilakukan untuk membuat contoh di atas!

# G. EVALUASI

# **Jawablah pertanyaan dibawah ini dengan dengan tepat dan jelas!**

1. Sebutkan kelebihan dari MS Excel!

- 2. Apakah yang dimaksud dengan Baris judul (Titte Bar)?
- 3. Apa fungsi dari tombol minimize?
- 4. Tuliskan langkah-langkah untuk memulai program MS Excel!
- 5. Apakah yang dimaksud dengan Name box?

# B. INSTRUMEN PENILAIAN

#### **1. Pengetahuan**

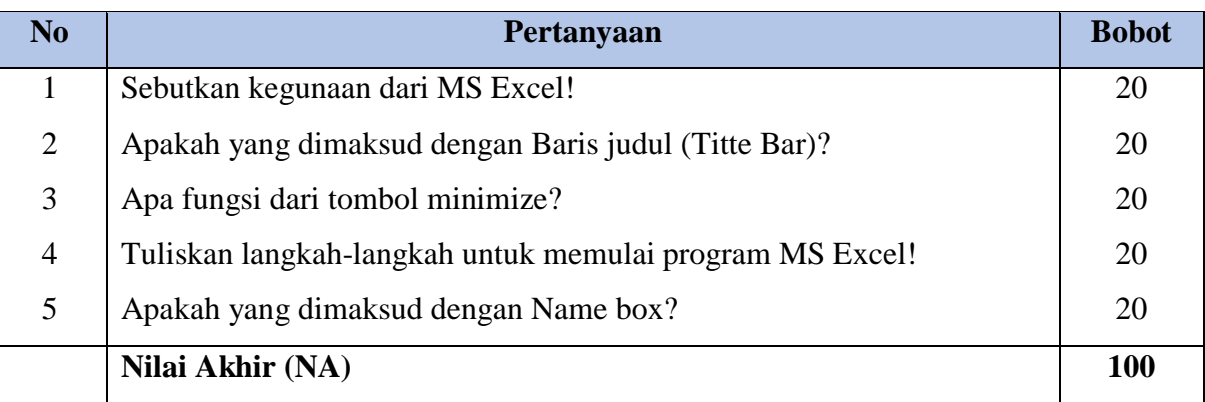

Kunci jawaban pilihan soal essay

#### **Kunci jawaban**

- 1. Kegunaan dari MS Excel: menghitung jumlah,rata-rata,atau nilai maksimum penjualan pada hari tertentu; membuat grafik yang memperlihatkan presentasi penjualan dalam kurun waktu tertentu; menghitung total penjualan,membandingkan dengan total penjualan pada hari lainnya dalam minggu yang sama.
- 2. Baris judul merupakan tempat dimana nama file yang sedang dibuka ditampilkan.
- 3. Fungsi dari tombol minimize adalah untuk memperkecil jendela,sehingga hanya berupa ikon aktif pada taskbar.
- 4. Langkah-langkah untuk memulai program MS Excel:

a. Pastikan MS Excel telah di install pada komputer

b. Pilih dan klik berturut-turut Start,All Programs,Microsoft Office dan Microsoft Excel.

5. Name box adalah tempat yang menunjukkan alamat dari sel / address.

## Pedoman Penilaian soal essay

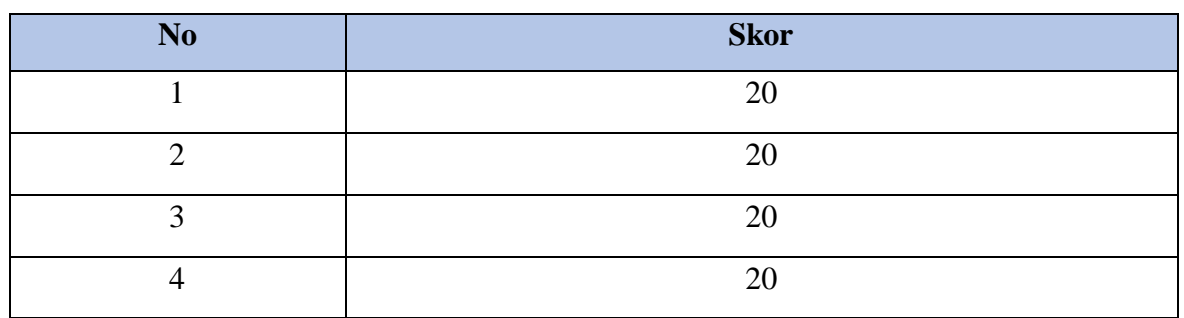

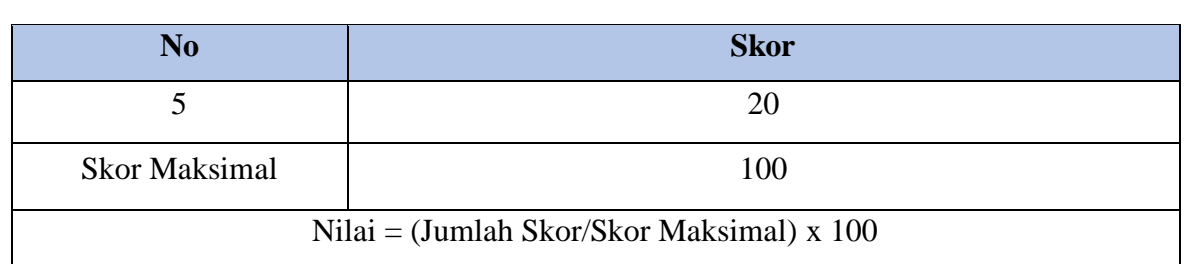

# **2. Ketrampilan**

Penilaian ketrampilan meliputi penilaian kinerja diskusi dan penilaian kinerja persentasi

a) Penilaian Kinerja Diskusi

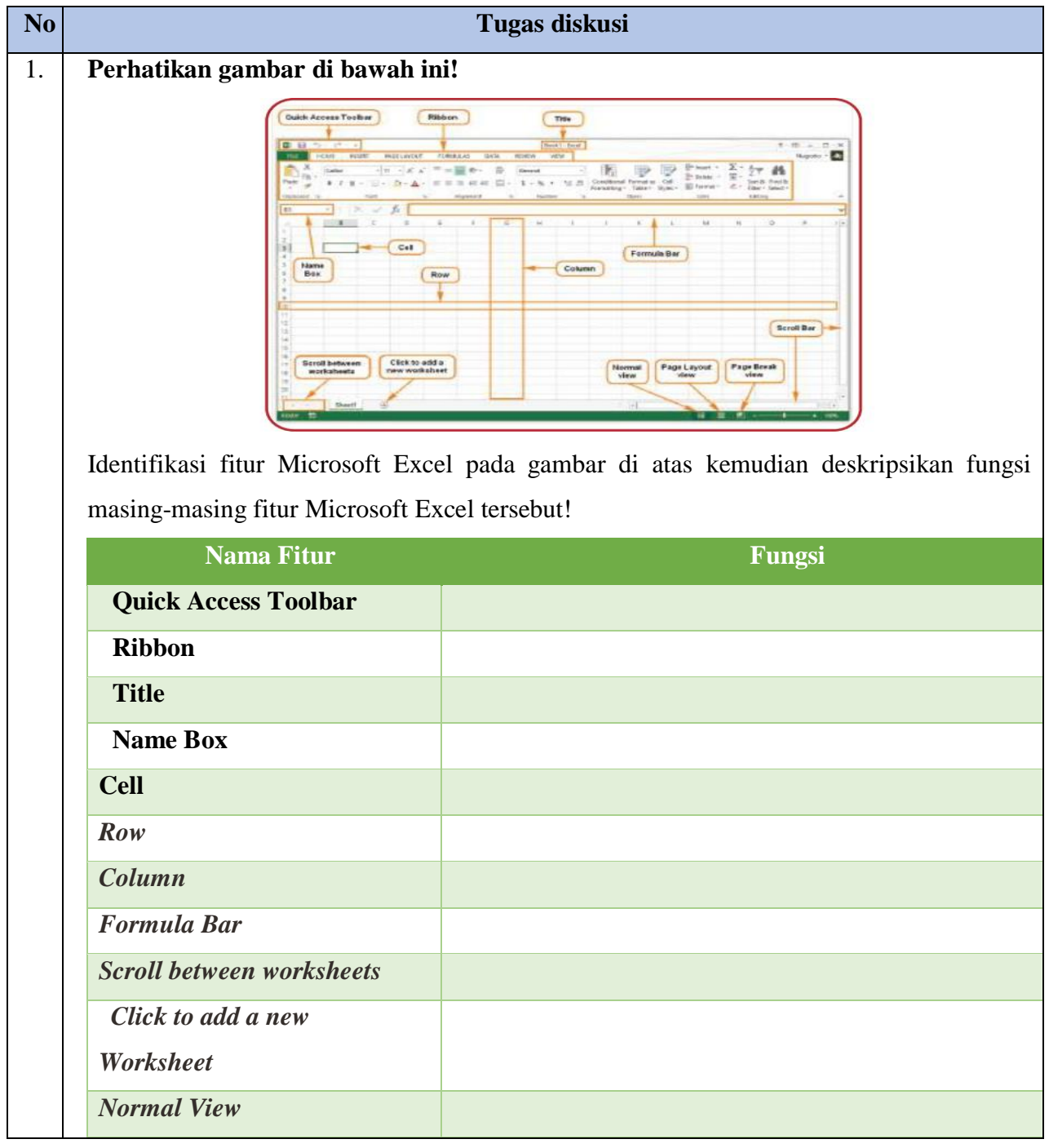

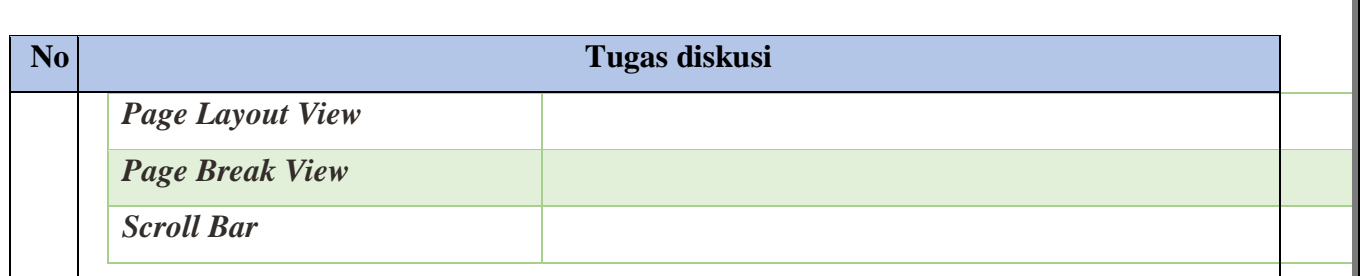

2. Dengan memanfaatkan fitur-fitur yang tersedia pada Microsoft Excel tersebut, kita dapat melakukan berbagai pengolahan informasi. Salah satunya adalah melakukan pemformatan nomor yang sesuai dengan data yang dibutuhkan. Format tersebut memberi tahu jenis data apa yang digunakan, misalnya: tanggal, waktu, persentase (%), mata uang (IDR), dan sebagainya. Perhatikan gambar di bawah ini!

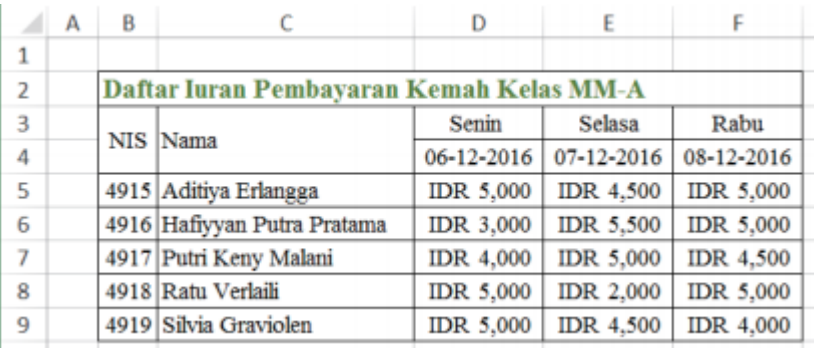

Jelaskan Langkah - langkah yang dapat dilakukan untuk membuat contoh di atas!

#### Kriteria Penilaian

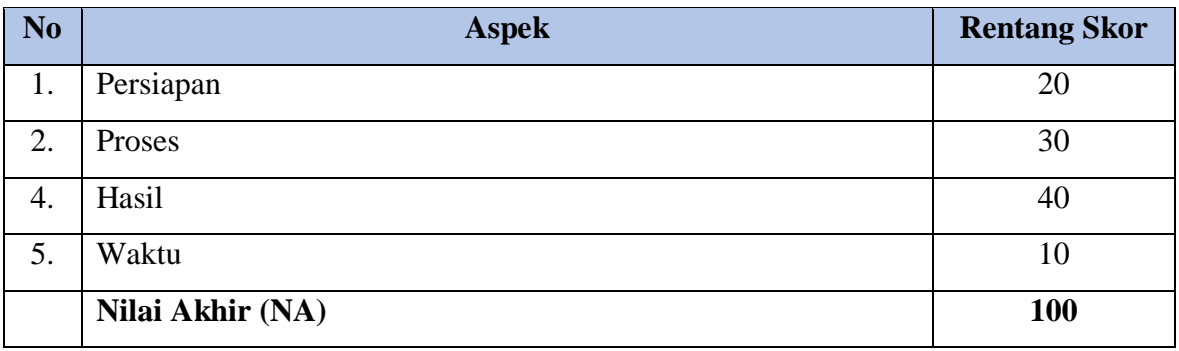

#### Rubrik Penilaian

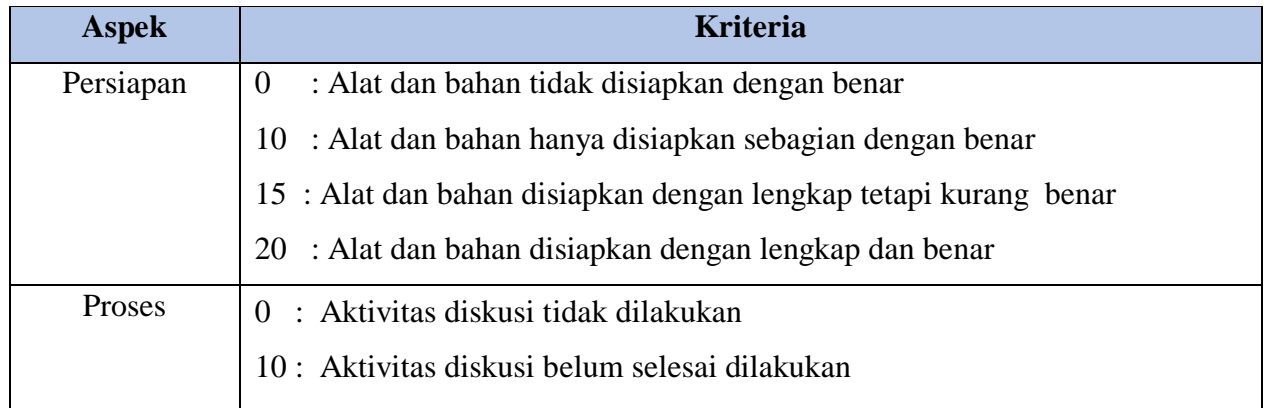

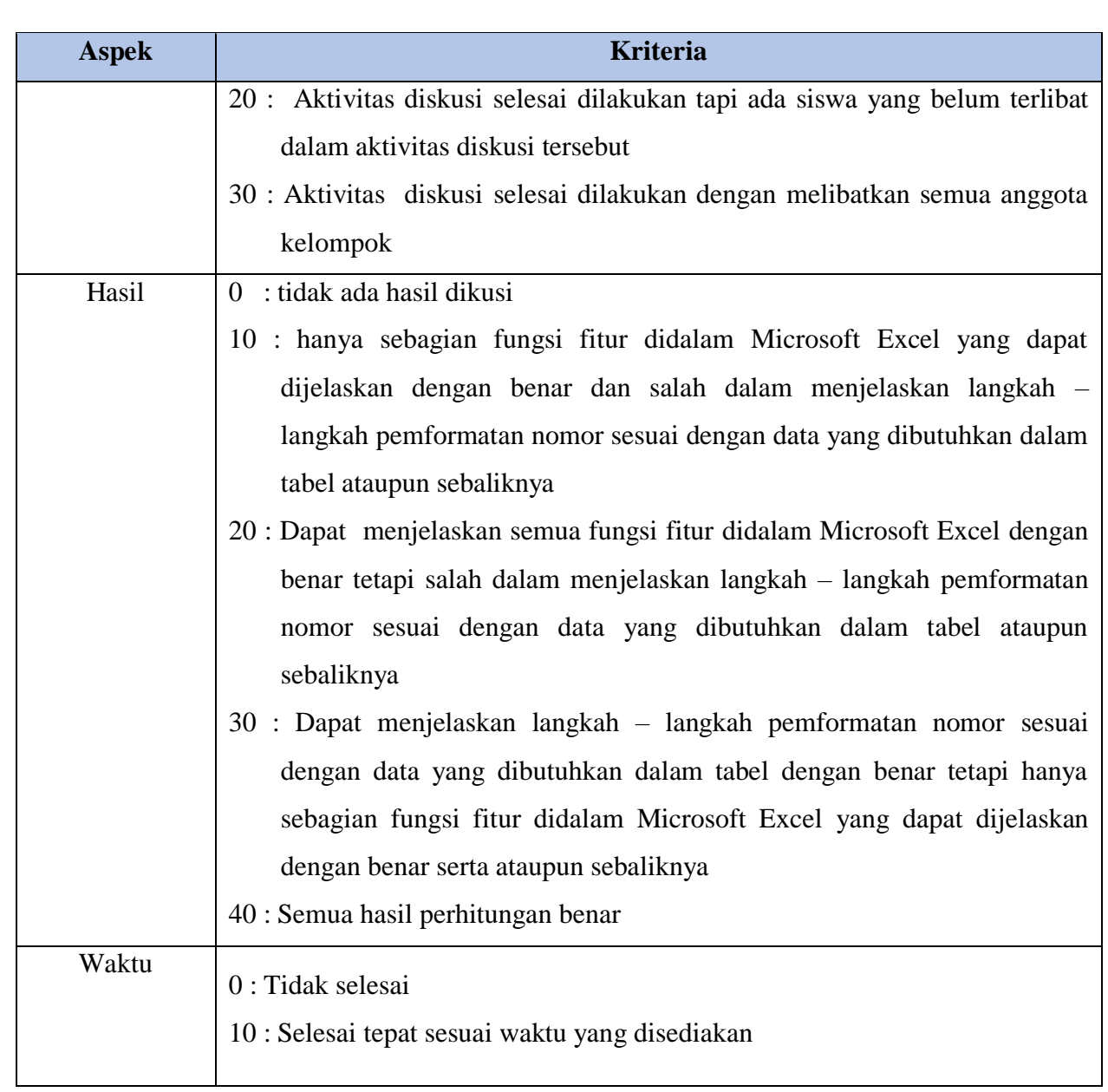

Kunci Jawaban Tugas Diskusi:

# 1. Fungsi fitur Microsoft Excel :

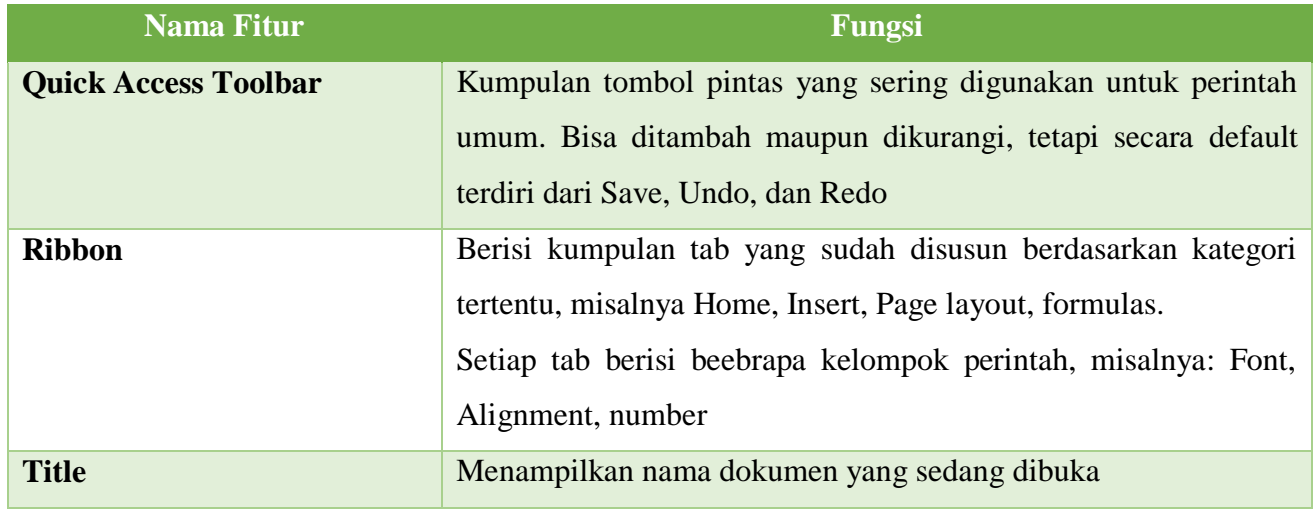

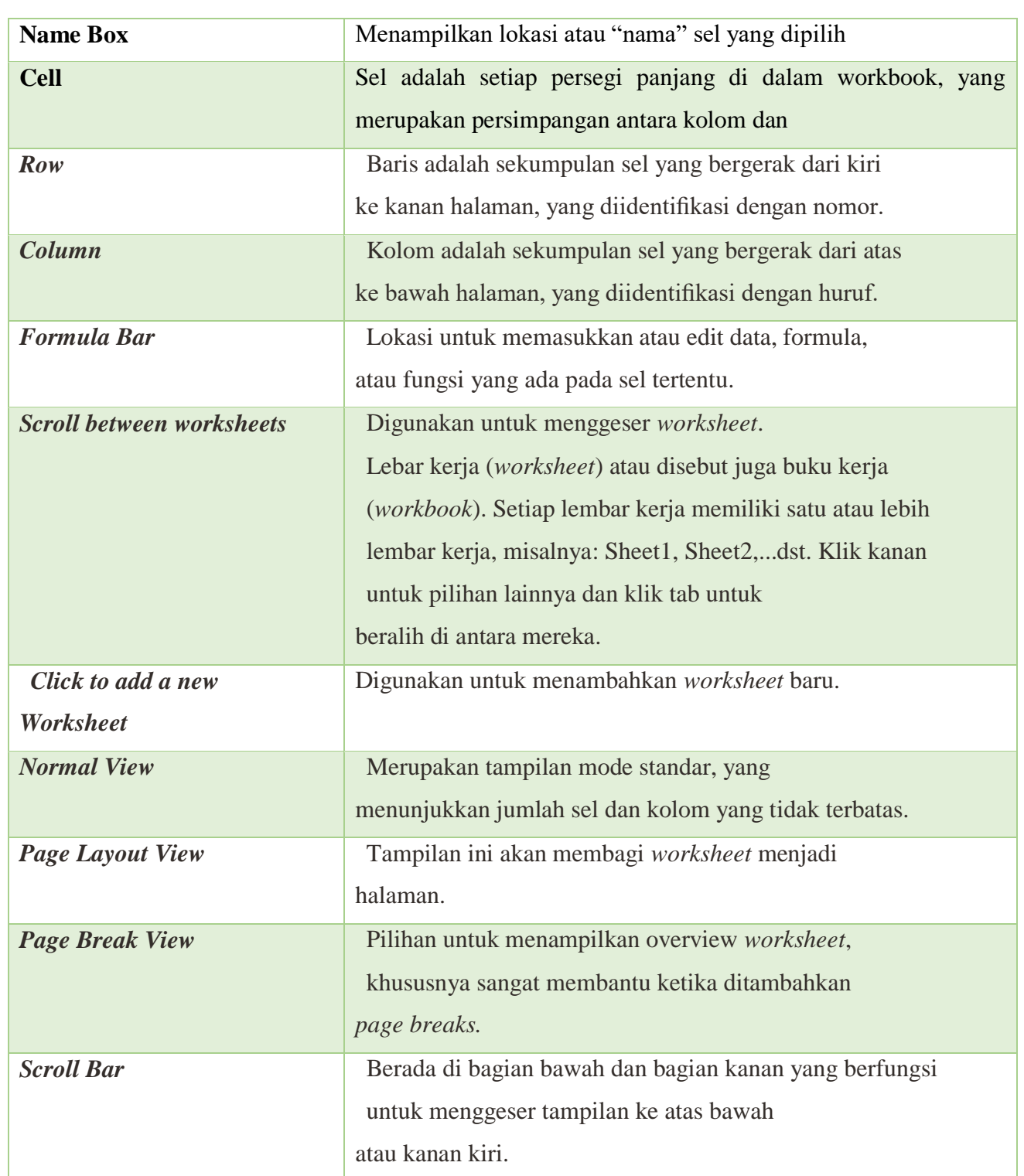

2. Langkah – Langkah melakukan pemformatan nomor yang sesuai dengan data yang dibutuhkan pada table adalah:

a. Pada tab Home, klik menu drop-down Number Format pada kelompok Number, dan pilih format yang diinginkan. Misalnya, untuk memilih tanggal, kita dapat menggunakan format Short Date atau Long Date. Namun, yang akan dicontohkan yaitu dengan menggunakan format tanggal untuk Indonesia, yaitu dengan cara klik More Number Format.

- b. Maka akan tampil kotak dialog Format Cells, klik Locale dan pilih Indonesian, kemudian tentukan format tanggal, misalnya dipilih "14-03-2012".
- c. Pilih Date (sebelumnya short date menjadi date) dan masukkan tanggal, misalnya tanggal 06 Desember 2016, akan dituliskan dengan format "06-12-2016".
- d. Selanjutnya, masukkan format Accounting dan masukkan nominal uang, misalnya Rp. 5.000, sel akan menampilkan "IDR 5000". Untuk melakukan langkah ini atur juga di More Number Format. Pilih format IDR untuk mata uang rupiah, dan tentukan jumlah desimal yang akan digunakan, misalnya dipilih "0". Decimal places dapat digunakan ketika kita ingin menampilkan satuan angka di belakang koma.
- e. Ketik hingga akhir data yang dibutuhkan.
- 2) Penilaian Kinerja Presentasi

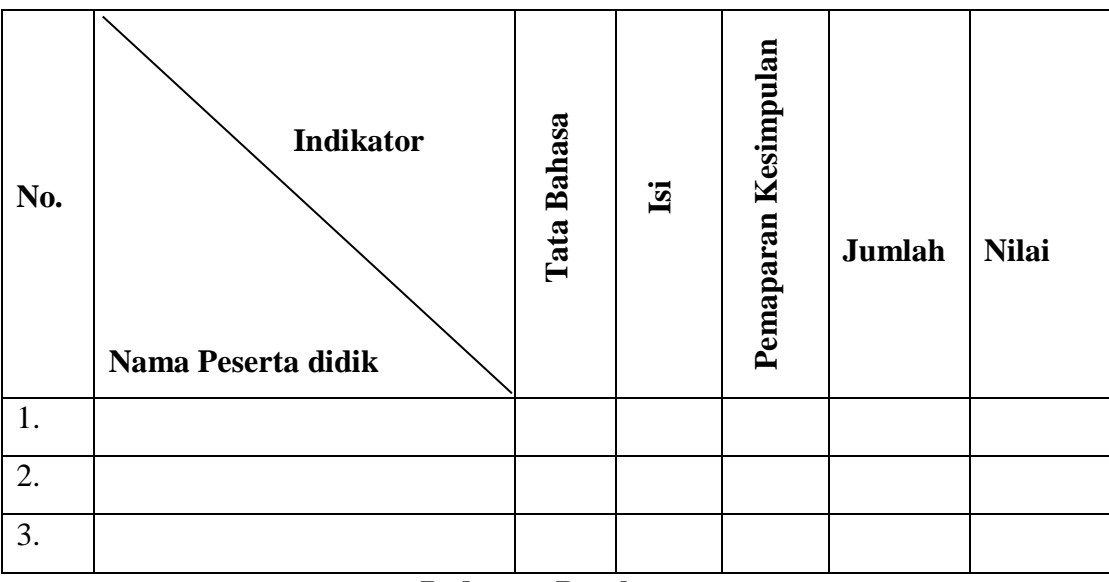

#### **LEMBAR PENILAIAN KINERJA PRESENTASI**

**Pedoman Penskoran:**

| N <sub>0</sub> | <b>Indikator</b> | <b>Skor</b>                 | <b>Kriteria</b>                                                                             |
|----------------|------------------|-----------------------------|---------------------------------------------------------------------------------------------|
| 1              | Tata bahasa      | $\mathcal{D}_{\mathcal{L}}$ | Mudah dipahami                                                                              |
|                |                  |                             | Sulit dipahami                                                                              |
| $\overline{2}$ | Isi/jawaban      | $\mathcal{D}_{\mathcal{L}}$ | Mencakup seluruh pertanyaan                                                                 |
|                |                  |                             | Tidak mencakup seluruh pertanyaan                                                           |
| 3              | Pemaparan        | $\overline{2}$              | Memaparkan semua kesimpulan                                                                 |
|                | kesimpulan       | 1                           | Hanya memaparkan satu kesimpulan                                                            |
|                |                  |                             | Jumlah Skor Yang Diperoleh<br>x100<br>$I_1, I_2, I_3, I_4, I_5, I_6, I_7, I_8, I_9, I_{10}$ |

**Jumlah Skor Maksimum** 

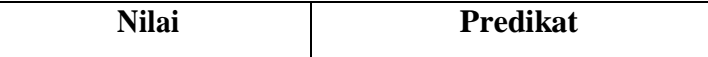

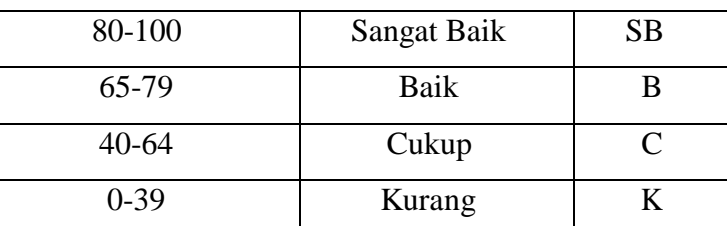

# **3. Sikap**

Penilaian Sikap melalui Penilaian Diri

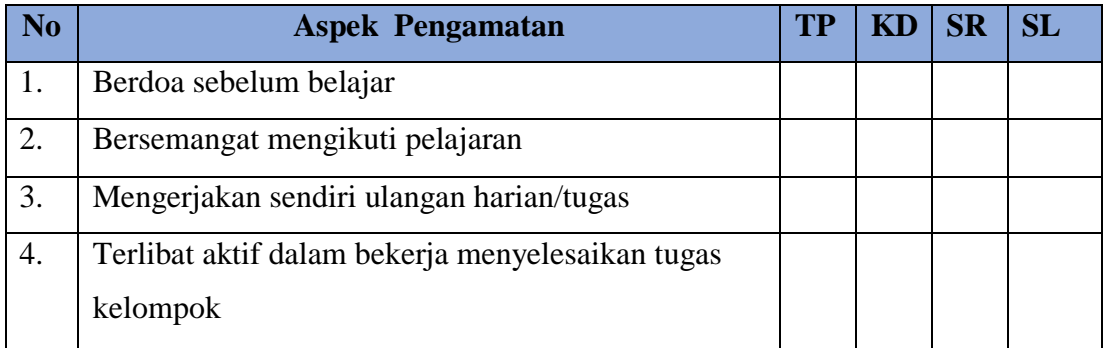

# Keterangan

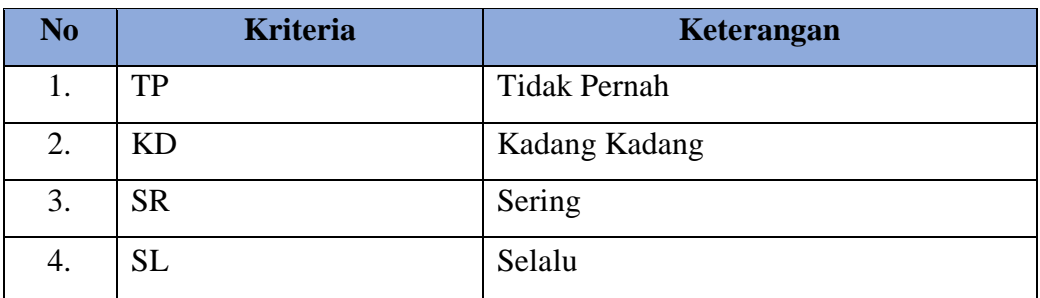

Pedoman penilaian

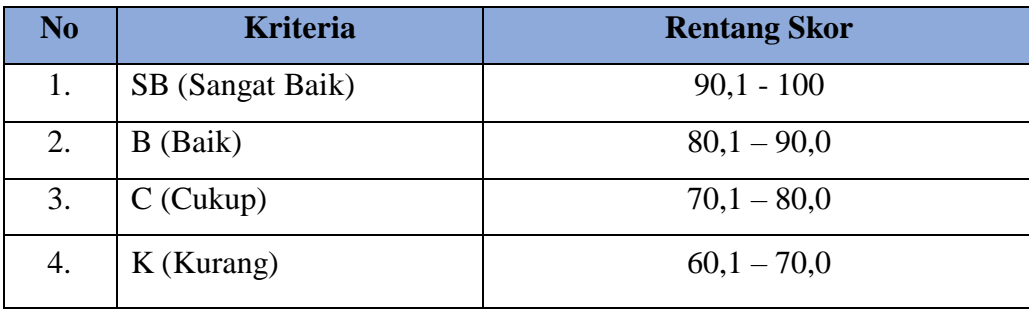

 $NILAI AKHIR (NA) =$ 

100

Keterangan: Peserta dinyatakan lulus (kompeten) jika NA ≥ 70